УДК 004

ż

# **Измерение концентрации CO2 в воздухе на Arduino**

*Чингалаев Сергей Алексеевич*

*Приамурский государственный университет им. Шолом-Алейхема Студент*

#### **Аннотация**

Целью данной статьи является разработка устройства, измеряющего концентрацию CO2 в воздухе на Arduino с датчиком MQ-135. В этой статье была разработано устройство, измеряющее концентрацию CO2 в воздухе на Arduino с датчиком MQ-135.

**Ключевые слова:** Arduino, программа, устройство, MQ-135, разработка,  $CO<sub>2</sub>$ .

### **Measurement of CO2 concentration in air on Arduino**

*Chingalaev Sergey Alekseevich Sholom-Aleichem Priamursky State University Student*

### **Abstract**

The purpose of this article is to develop a device that measures the concentration of CO2 in the air on an Arduino with an MQ-135 sensor. In this article, a device was developed that measures the concentration of CO2 in the air on an Arduino with an MQ-135 sensor.

**Keywords:** Arduino, program, device, MQ-135, development, CO2.

Уровень CO2 в атмосфере Земли растет день ото дня. Среднемировой атмосферный углекислый газ в 2019 году составлял 409,8 частей на миллион, а в октябре-2020-411,29. углекислый газ является ключевым парниковым газом и отвечает примерно за три четверти выбросов. Таким образом, мониторинг уровня CO2 также начал приобретать все большее значение.

Цель исследования: разработка устройства для измерения концентрации CO2 в воздухе при помощи Arduino.

С.В. Бывальцев, А.Д. Курулюк, В.Ю. Колодкина рассмотрели принцип программирования микроконтроллера Arduino Nano и построения системы управления на нем при помощи программы Matlab Simulink. Построение системы управления происходит в графической среде Simulink программы Matlab, которая позволяет при помощи блок-диаграмм создавать динамические, линейные, гибридные и нелинейные системы [4]. М.А.Чудинов рассмотрел особенности интеграции дополнительного модуля в систему OpenSCADA для реализации взаимодействия c микроконтроллером Arduino, а также особенности функционирования

разработанного модуля под названием «Arduino client» на конкретном примере [3]. А.А. Закалюжный рассмотрел понятие микроконтроллера, его структуры, а также принципов функционирования. Приведены основные отличия микроконтроллеров от микропроцессоров. Рассмотрены основные возможности аппаратной вычислительной платформы Arduino. Составлен сравнительный анализ аппаратной части наиболее актуальных плат. Обозначены области применения контроллеров фирмы Arduino, отмечены их основные достоинства и недостатки. [2]. Н.Г. Кудрявцев, Д.К. Типикин в данной статье рассказали про разработку системы персональной идентификации. [1]

В этом проекте будем использовать датчик MQ-135 с Arduino для измерения концентрации CO2. Измеренные значения концентрации CO2 будут отображаться на OLED-модуле, сравним показания датчика Arduino MQ-135 с инфракрасными показаниями датчика CO2. Помимо CO2, измерим концентрацию сжиженного газа, дыма и аммиака с помощью Arduino.

OLED (Organic Light-Emitting Diodes) — это самоизлучающая технология, построенная путем размещения серии органических тонких пленок между двумя проводниками. Яркий свет получается, когда к этим пленкам прикладывают электрический ток. OLED-дисплеи используют ту же технологию, что и телевизоры, но имеют меньше пикселей, чем в большинстве наших телевизоров. (Рис.1).

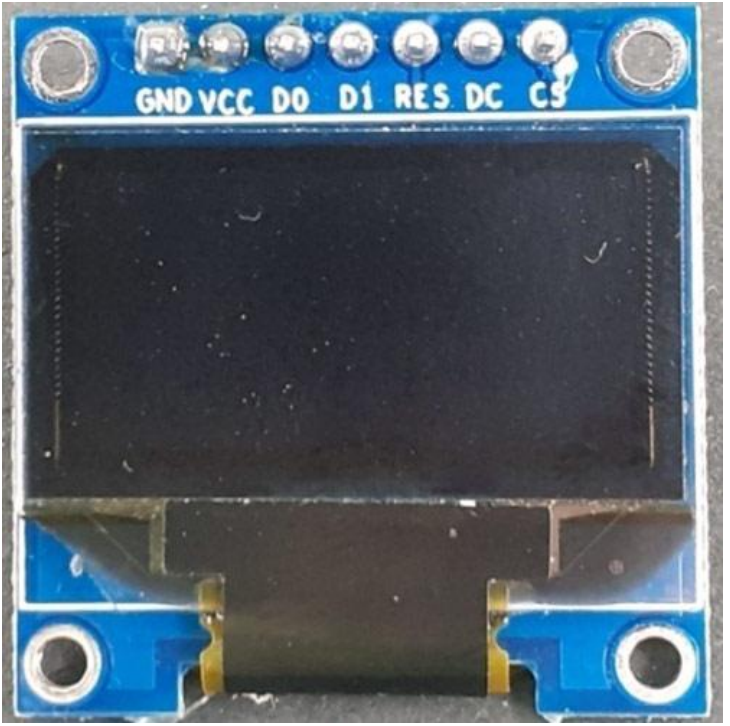

Рис.1. OLED дисплей модуль

Полная схема подключения газового датчика MQ-135 к Arduino приведена в рисунке 2. Схема очень проста, так как мы подключаем только датчик MQ-135 и модуль OLED-дисплея с Arduino Nano. Газовый датчик MQ-135 и модуль OLED-дисплея питаются от +5V и GND. Вывод

аналогового выхода датчика MQ-135 соединен с выводом A0 Arduino Nano. Поскольку модуль OLED-дисплея использует SPI-связь, мы установили SPIсвязь между OLED-модулем и Arduino Nano (Рис.2).

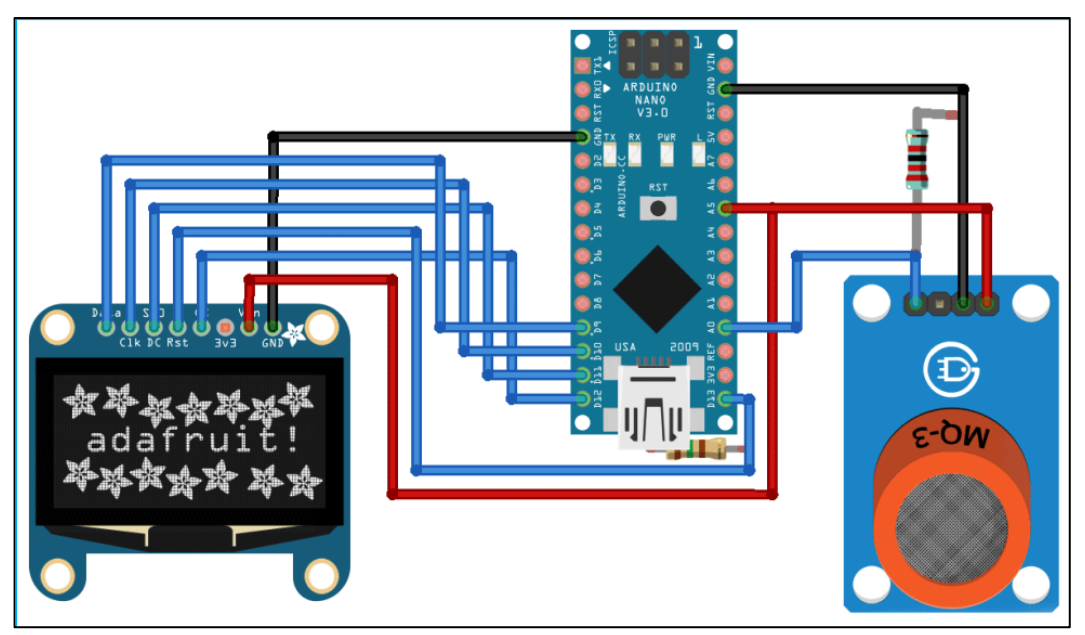

Рис.2. Схема подключения газового датчика

Соединения показаны в приведенной ниже таблице 1.

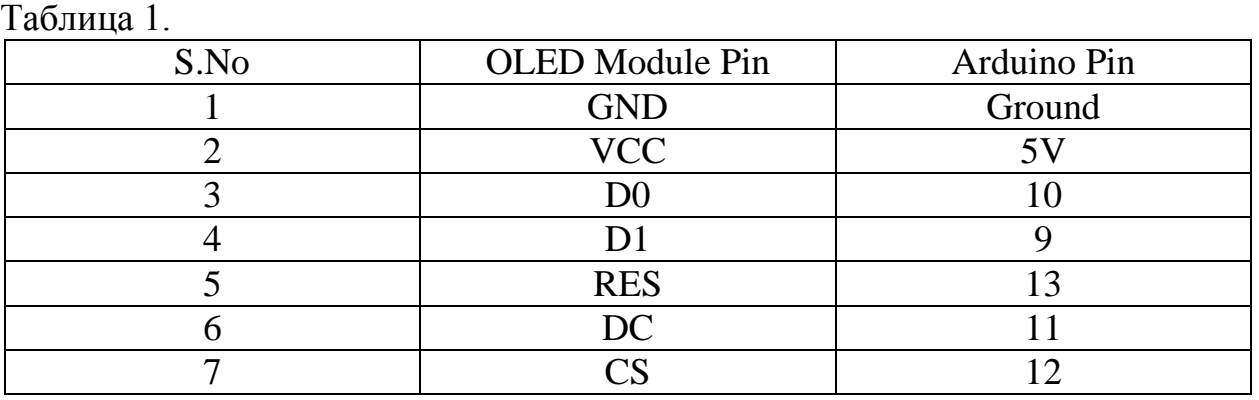

После подключения оборудования в соответствии с принципиальной схемой настройка датчика Arduino MQ135 должна выглядеть примерно так, как показано на рисунке: (Рис.3)

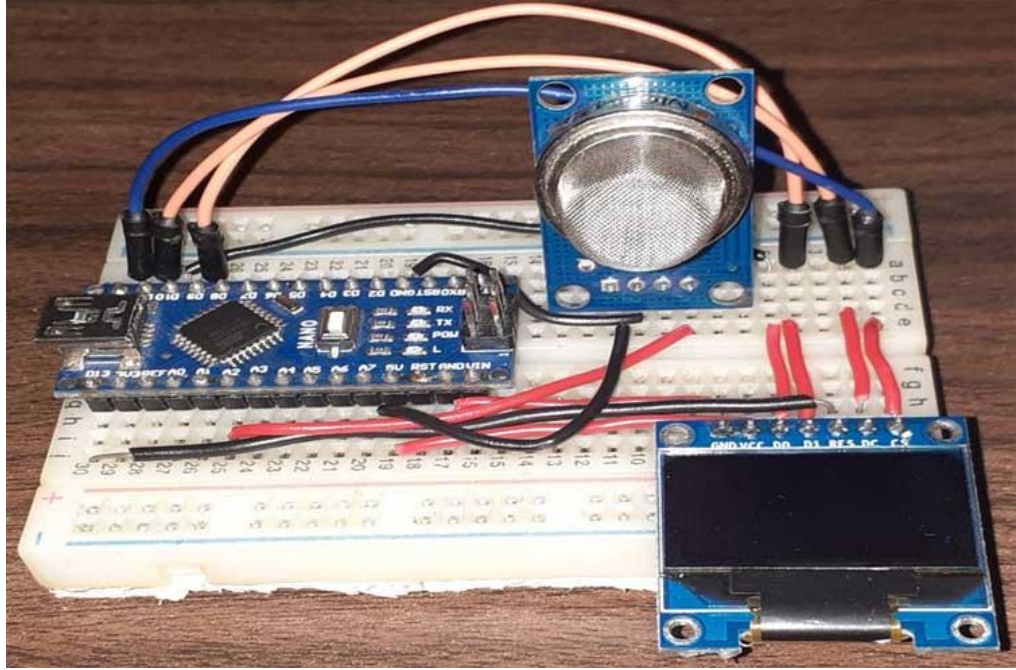

Рис.3. Готовое устройство

Напишем код для Arduino, в котором будем обрабатывать показания с датчика и отображать на дисплее. (Рис 4.).

sketch dec25a | Arduino 1.8.13 Файл Правка Скетч Инструменты Помощь Ł  $\overline{\mathbf{r}}$ **R** æ. sketch\_dec25a§ // Сопротивление нагрузки на плате #define RLOAD 22.0 #include "MQ135.h" #include <SPI.h> #include <Adafruit GFX.h> #include <Adafruit SSD1306.h> #define SCREEN\_WIDTH 128 // Ширина OLED-дисплея, в пикселях #define SCREEN HEIGHT 64 // OLED-дисплей высота в пикселях // Объявление на SSD1306 дисплей, подключенный через SPI с програмным обеспечением (по умолчанию): #define OLED MOSI 9 #define OLED CLK 10 #define OLED\_DC  $11$  $\overline{12}$ #define OLED CS #define OLED RESET 13 Adafruit\_SSD1306 display(SCREEN\_WIDTH, SCREEN\_HEIGHT, OLED MOSI, OLED CLK, OLED DC, OLED RESET, OLED CS);  $MQ135$  gasSensor =  $MQ135(AO);$ int val: int sensorPin =  $A0$ ; int sensorValue =  $0;$  $void setup()$  { Serial.begin(9600); pinMode(sensorPin, INPUT); display.begin(SSD1306 SWITCHCAPVCC); display.clearDisplay(); display.display();  $\mathbf{r}$ void loop() {  $val = analogRead(AO);$ Serial.print  $("raw = ");$ Serial.println (val); // float zero = gasSensor.getRZero(); // Serial.print ("rzero: "); //Serial.println (zero); float  $ppm = gasSensor.getPPM()$ ; Serial.print ("ppm: "); Serial.println (ppm); display.setTextSize(2); display.setTextColor(WHITE); display.setCursor(18,43); display.println("CO2"); display.setCursor(63,43); display.println("(PPM)"); display.setTextSize(2); display.setCursor(28,5); display.println(ppm); display.display(); display.clearDisplay(); delay(2000);  $\overline{\phantom{a}}$ 

Рис.4. Код Arduino

Протестируем устройство (Рис 5.)

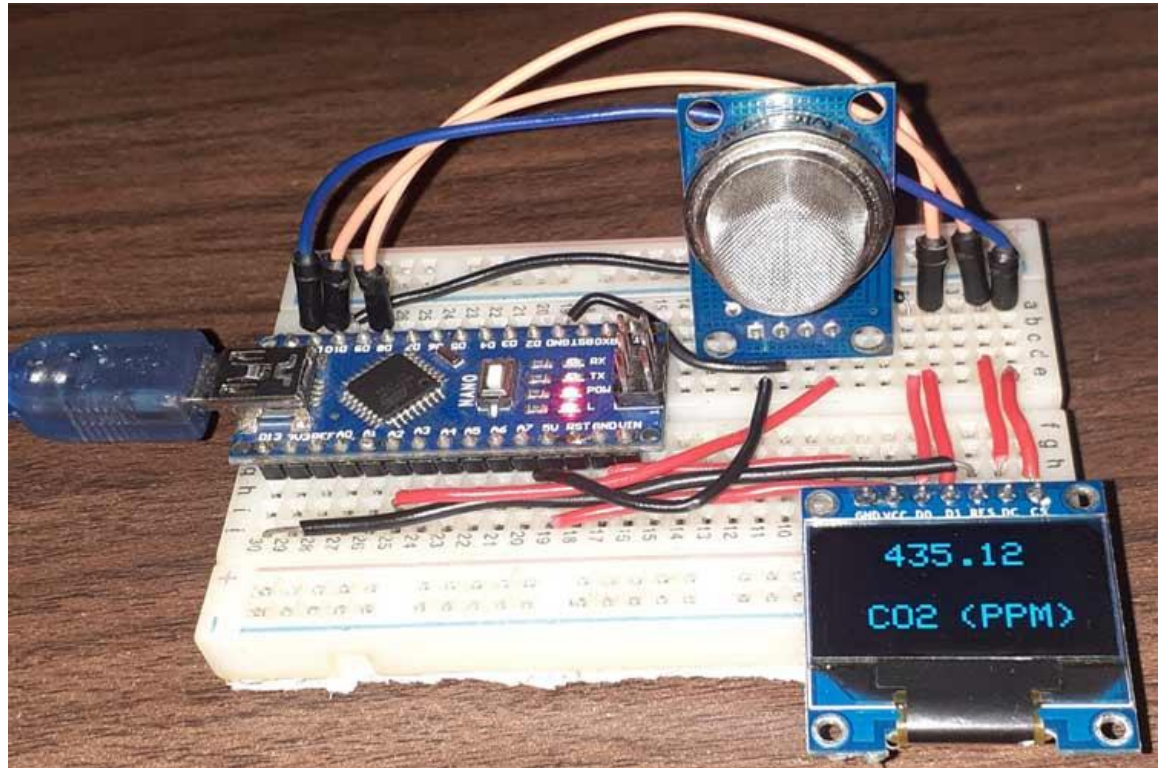

Рис.5. Тестирование устройства

Таким образом было разработано устройство, для измерения концентрации CO2 в воздухе при помощи Arduino.

# **Библиографический список**

- 1. Кудрявцев Н.Г., Типикин Д.К. Разработка системы персональной идентификации на базе платформы // Информация и образование: границы коммуникаций. 2017. № 9 (17). С. 102-103.
- 2. Закалюжный А.А. Функциональные возможности и перспективы развития платформы arduino // В сборнике: Материалы конференций ГНИИ "Нацразвитие". Март 2018. Сборник избранных статей Международной научной конференции, Международной научно-методической конференции, Международной студенческой научной конференции. 2018. С. 8-12.
- 3. Чудинов М.А. Модификация исходных текстов пакета openscada для решения задачи взаимодействия с микроконтроллером ARDUINO // Инновационные технологии: теория, инструменты, практика. 2017. Т. 1. С. 158-164.
- 4. Бывальцев С.В., Курулюк А.Д., Колодкина В.Ю. Построение системы управления на микроконтроллере arduino nano с помощью программы matlab Simulink // В сборнике: European Scientific Conference. сборник статей X Международной научно-практической конференции. В 2 частях. Ответственный редактор Гуляев Герман Юрьевич. 2018. С. 94-98.